# **Contents:**

How do I..... Buttons

#### **Buttons:**

- Display all game titles.
- Display only card games.
- Display only archade games.
- Display only desk top games.
- <u> Display only puzzle games.</u>
- Game that can't be categorized.

<u>Shareware</u>

Freeware / Public Domain

Close the application.

Run a game.

<u>Install a game</u>

<u>Escape without making changes</u>

#### How do I....

Turn off sound

<u>Install a game</u>

Run a game

**Exit Way Cool Games** 

View: All game titles

Only card games

Only arcade games

Only desktop games

Only puzzle games

<u>Other</u>

#### To install a game:

Select the game you wish to install and do one of the following:

- Press the Install button.
- From the File menu, choose Install
- Press (Alt F, R)

#### To run a game:

- Press the Run button.
- From the File menu, choose Run
- Press (Alt F, I)

Note: If the button or the menu option Run is greyed out, the game must be installed in order to play.

#### **To exit Way Cool Games:**

- Press the Close button.
- From the File menu, choose Exit
- Press (Alt F, x)
- Close the Way Cool Games window.

# To view all the game titles:

- Press the 🛍 button.
- From the View menu, choose All.
- Press (Alt V, A)

### To view only the card game titles:

- Press the 🔳 button.
- From the View menu, choose Card.
- Press (Alt V, C)

### To view only the arcade game titles:

- Press the 🗓 button.
- From the View menu, choose Arcade.
- Press (Alt V, A)

### To view only the desktop game titles:

- Press the 👿 button.
- From the View menu, choose Desktop.
- Press (Alt V, D)

### To view only the puzzle game titles:

- Press the 🔂 button.
- From the View menu, choose Puzzle.
- Press (Alt V, P)

## To view other game titles:

- Press the 🔟 button.
- From the View menu, choose Other.
- Press (Alt V, O)

## **Escape without making changes:**

- Press the Cancel button.

#### **Shareware or Shareware?**

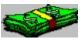

#### **WHAT IS SHAREWARE:**

Shareware is not a particular type of software, rather a marketing channel for developers of software. Shareware is **copyrighted** software distributed at a minimal cost enabling the end user to try before you buybased on auser honor system. Basically ,you save money by not buying software that doesn't meet your requirements. After evaluating this software,if you find any shareware games useful, then you are **required** to pay and register the game directly with the developer according to their terms.

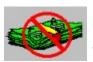

#### WHAT IS PUBLIC DOMAIN/FREEWARE:

Public domain is software when the author has given up all intellectual property rights and his/her right to control the use of the product. You do not have to pay a registration fee to use this software.

#### To turn the sound off:

- From the Options menu, choose Sound.
- Press (Alt O, S)